## Where can I find my PAR/CRF form?

This quick guide is designed to help you locate your PAR/CRF form during the transition to the new, user friendly UAB Electronic Forms Dashboard. The new PAR/CRF dashboard will be live on Saturday, February 15, 2020.

• If you submitted a form PRIOR to Feb. 15, 2020 and the form is not complete, it will be completed in the legacy PAR/CRF system. To get to this system, click the Legacy button on the left side navigation. (See image).

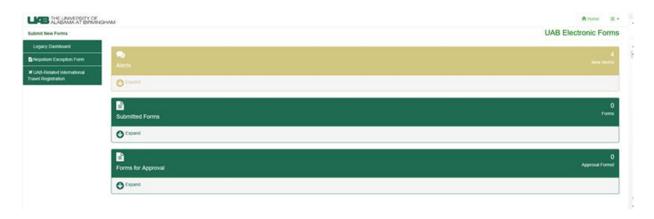

- Documents submitted in the new system on or after Feb 15, 2020 will process in the new dashboard. Instructions for the approval process documentation can be found in the Training/FAQ dropdown under the Forms Quicklinks in the upper right hand side of the homepage.
- Any forms not completed in the legacy system by Wednesday, February 26, 2020 will need to be resubmitted in the new UAB Electronic Forms Dashboard.
- All completed legacy forms will be available for viewing through reporting in the new system. To
  access reports (with appropriate permissions) click on the Forms Quicklinks in the upper right
  hand side of the homepage and scroll to Reports/Print View.

For any assistance with the UAB Electronic Forms Dashboard please enter at ticket at <u>uab.edu/techhelp</u>.